# МИНИСТЕРСТВО ПРОСВЕЩЕНИЯ РОССИЙСКОЙ ФЕДЕРАЦИИ

Министерство образования Оренбургской области Министерство образования Ореноургенова со Плен образования МО Асекеевский район МБОУ Новосултангуловская СОШ Асекеевского района Оренбургской области

Муниципальное бюджетное общеобразовательное учреждение Иуниципальное оюджетное общеобразовательная школа" Асекеевского района Оренбургской области

# МБОУ Новосултангуловская СОШ

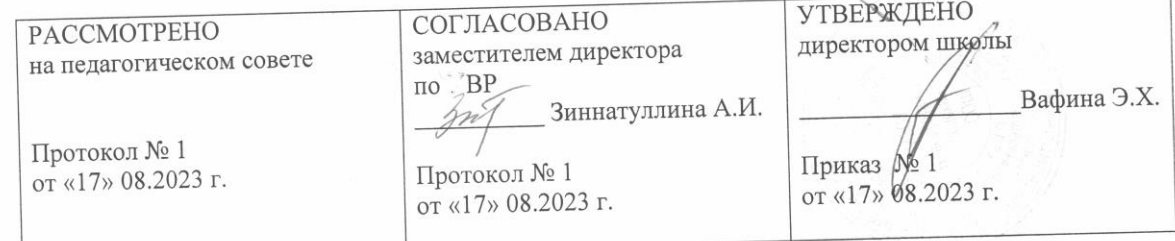

**POCTA TOYKA** 

РАБОЧАЯ ПРОГРАММА

«Трехмерное моделирование»

(срок реализации 3 года)

программа рассчитана на детей от 12-16 лет

с. Новосултангулово 2023

Курс обучения «Трехмерное моделирование» дает начальные знания пакета Blender, необходимые для серьезного моделирования объектов, создания освещения и спецэффектов, а также основы дизайна интерьера и трехмерной анимационной графики. На занятиях курсов обучения Blender учащиеся изучают сложные случаи освещения и настройки окружающей среды (фотореализм), построение трехмерных макетов помещений, используя модификаторы.

Программа курсов обучения трехмерного моделирования включает разработки по созданию рекламных роликов, полнометражных мультипликационных фильмов, а также качественные вставки элементов текста (титры для передач) и многое другое в программе Blender. Полученные на курсах обучения знания помогут школьникам на практическом опыте убедиться в высокой эффективности программы «Трехмерное моделирование». В дальнейшем это позволит им самостоятельно разрабатывать макеты проектов рекламных роликов для телевидения, киноиндустрии и анимации, а также конструировать детали настройки спецэффектов в конфигурации жилых и нежилых помещений и многое другое.

В курсе реализован, прежде всего, практический метод. Каждое занятие предполагает выполнение заданий или реализацию проекта.

Весь курс рассчитан на 2 года обучения. На первом году обучения дети познакомятся с основными понятиями трехмерной графики, рассмотрят элементы интерфейса Blender, попробуют поработать с объектами. Учащиеся научатся создавать трехмерные модели, используя в работе модификаторы. Получат навыки в создании текстурных поверхностей и их наложение на объект, попробуют создать свой собственный анимационный ролик. Ближе к концу первого года обучения дети получат индивидуальные темы для создания своего итогового проекта.

На втором году обучения учащиеся продолжат изучение с модулей персонажной анимации и системы частиц. В конце курса учащиеся научатся настраивать освещение и камеры, попробуют снять свою сцену.

Требования к минимально необходимому уровню знаний, умений и навыков учащихся, необходимых для успешного изучения данного курса

- обладать навыками работы в операционной системе Windows или Linux (уметь запускать приложения, выполнять операции с файлами и папками);
- иметь представление о древообразной структуре каталогов, типах файлов;
- умение работать с двумерными графическими программами (например, Photoshop или GIMP);

Продолжительность занятия составляет 40 мин. Формы проведения занятий: практические и лекционно-практические. Основная форма работы с детьми - индивидуальная и групповая. Используются и такие формы проведения занятий, как беседа, обсуждение, видеоурок.

Основные методы, используемые на занятиях: наглядные (в т. ч. видеоматериал, раздаточный материал), словесные, практические, индивидуальная работа.

Распределение учебного времени по темам является примерным и может корректироваться педагогом в зависимости от уровня подготовленности детей.

Рекомендуемые характеристики компьютера, необходимые для обучения:

- процессор Pentium Celeron 2,6 GHz;
- $\bullet$  O3Y 256 M<sub>6</sub>;
- объем жесткого диска 40 Гб;
- объем видео памяти 64 Мб;
- привод CD-ROM  $8x$ .

Используемое программное обеспечение для поддержки учебного процесса:

- Blender:
- графический редактор Adobe Photoshop или GIMP.

Возраст обучающихся детей составляет 12-16 лет. Зачисление производится на добровольной основе по заявлению родителей.

**Цели курса:** формирование базовых знаний в области трехмерной компьютерной графики и овладение навыками работы в программе Blender.

# **Задачи курса:**

- формировать умение и навыки работы в Blender;
- изучить среды трехмерной компьютерной графики как средства моделирования и анимации;
- научить создавать проекты в среде Blender;
- развивать абстрактное и образное мышление;
- формировать творческий подход к поставленной задаче;
- формировать представление о том, что большинство задач имеют несколько решений;
- воспитывать самостоятельную личность, умеющую ориентироваться в новых социальных условиях.

**Основная цель 1-го года обучения:** сформировать основные навыки трехмерного моделирования, текстурирования объектов и анимации в Blender.

# **Задачи:**

- познакомить со средствами создания трехмерной графики;
- научить создавать и редактировать 3d-объекты;
- научить использовать в моделировании модификаторы;
- освоить текстурирование объектов;
- получить навыки в создании анимации по ключевым кадрам.

# **Учебно-тематический план 1-го года обучения.**

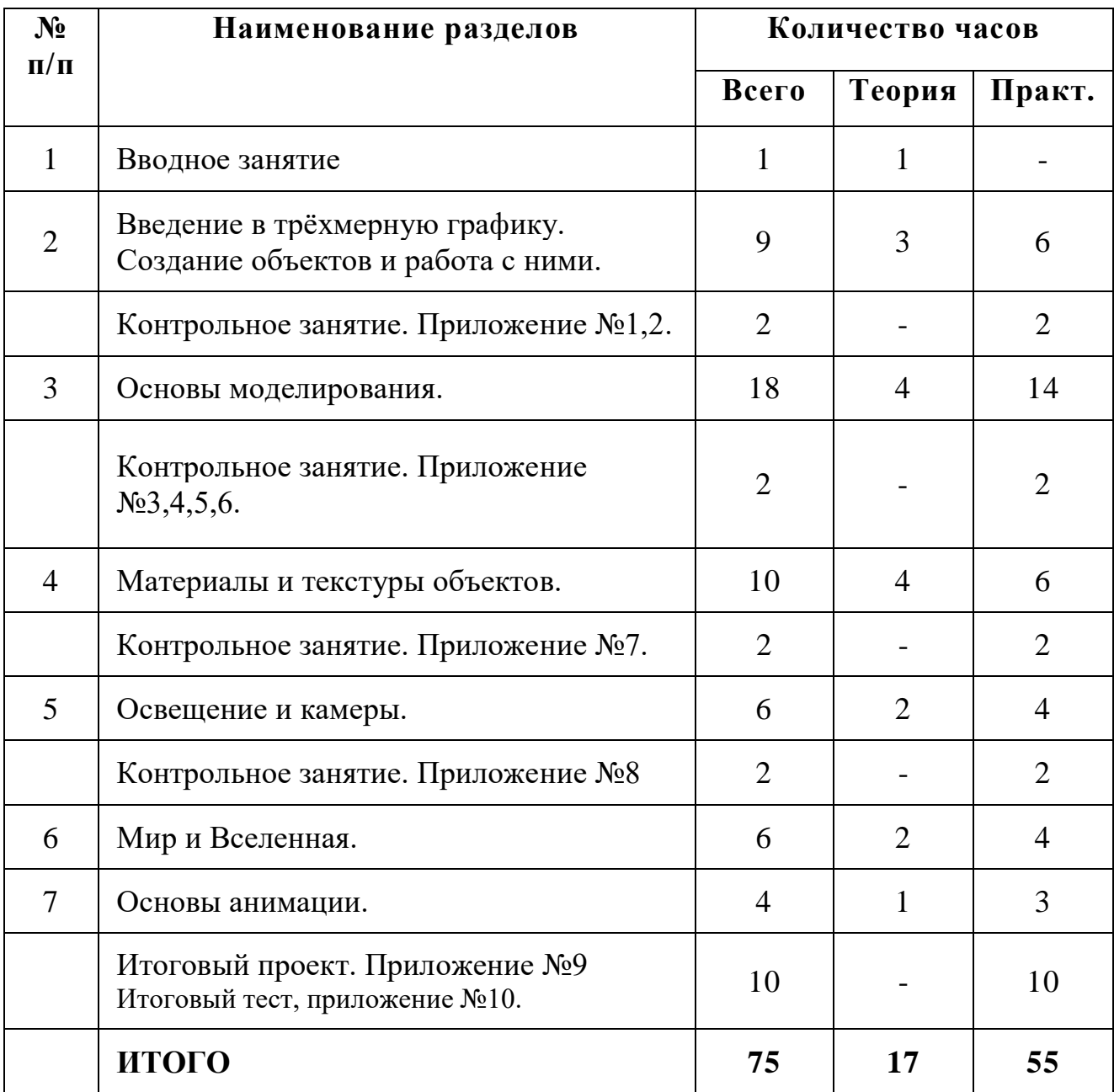

# **Содержание программы 1-го года обучения.**

### **Тема 1. Вводное занятие. (1 ч.)**

Области использования 3-хмерной графики и ее назначение. Демонстрация возможностей 3-хмерной графики. История Blender. Правила техники безопасности.

### **Тема 2. Введение в трёхмерную графику. Создание объектов и работа с ними. (11 ч.)**

Основные понятия 3-хмерной графики. Элементы интерфейса Blender. Типы окон. Навигация в ЗD-пространстве. Основные функции. Типы объектов. Выделение, перемещение, вращение и масштабирование объектов. Цифровой диалог. Копирование и группировка объектов. Булевы операции.

Термины: 3D-курсор, примитивы, проекции.

### **Тема 3. Основы моделирования. (18 ч.)**

Режим редактирования. Сглаживание. Инструмент пропорционального редактирования. Выдавливание. Вращение. Кручение. Шум и инструмент деформации. Создание фаски. Инструмент децимации. Кривые и поверхности. Текст. Деформация объекта с помощью кривой. Создание поверхности.

Термины: сплайн, булевы объекты, метод вращения, метод лофтинга, модификаторы.

### **Тема 4. Материалы и текстуры объектов. (10 ч.)**

Общие сведения о текстурировании в 3-хмерной графике. Диффузия. Зеркальное отражение. Материалы в практике. Рамповые шейдеры, многочисленные материалы. Специальные материалы. Карты окружающей среды. Карты смещения. UV-редактор и выбор граней.

Термины: текстура, материал, процедурные карты.

### **Тема 5. Освещение и камеры. (6 ч.)**

Типы источников света. Теневой буфер. Объемное освещение. Параметры настройки освещения. Опции и настройки камеры.

Термины: источник света, камера.

### **Тема 6. Мир и Вселенная. (6 ч.)**

Использование цвета или изображения в качестве фона. Добавление тумана к сцене. Звездное небо. Окружающий свет.

# **Тема 7. Основы анимации. (4 ч.)**

Общие сведения о 3-мерной анимации. Модуль IPO. Анимация методом ключевых кадров.

Термины: анимация, ключевая анимация.

**Тема: Введение в трехмерную графику. Создание объектов и работа с ними. Программное обеспечение: Blender.**

Создание стены, вытяжка).интерьера кухни с помощью примитивов в Blender (холодильник, электрическая плита,

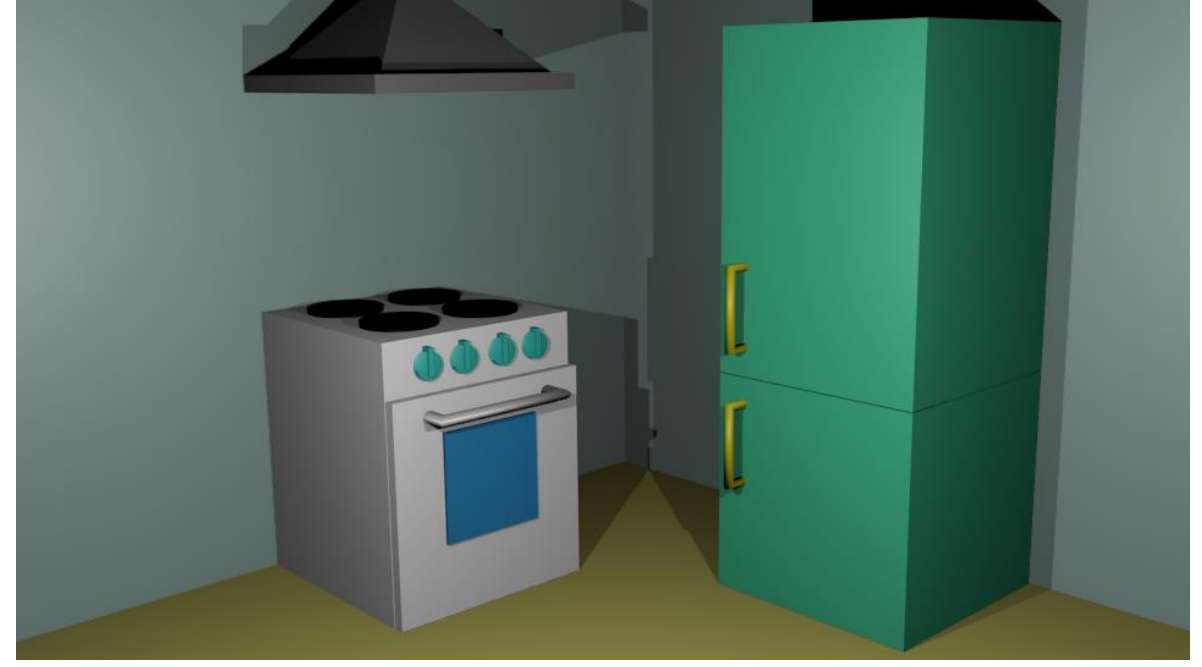

# **Приложение №2**

**Тема: Введение в трехмерную графику. Создание объектов и работа с ними. Программное обеспечение: Blender.**

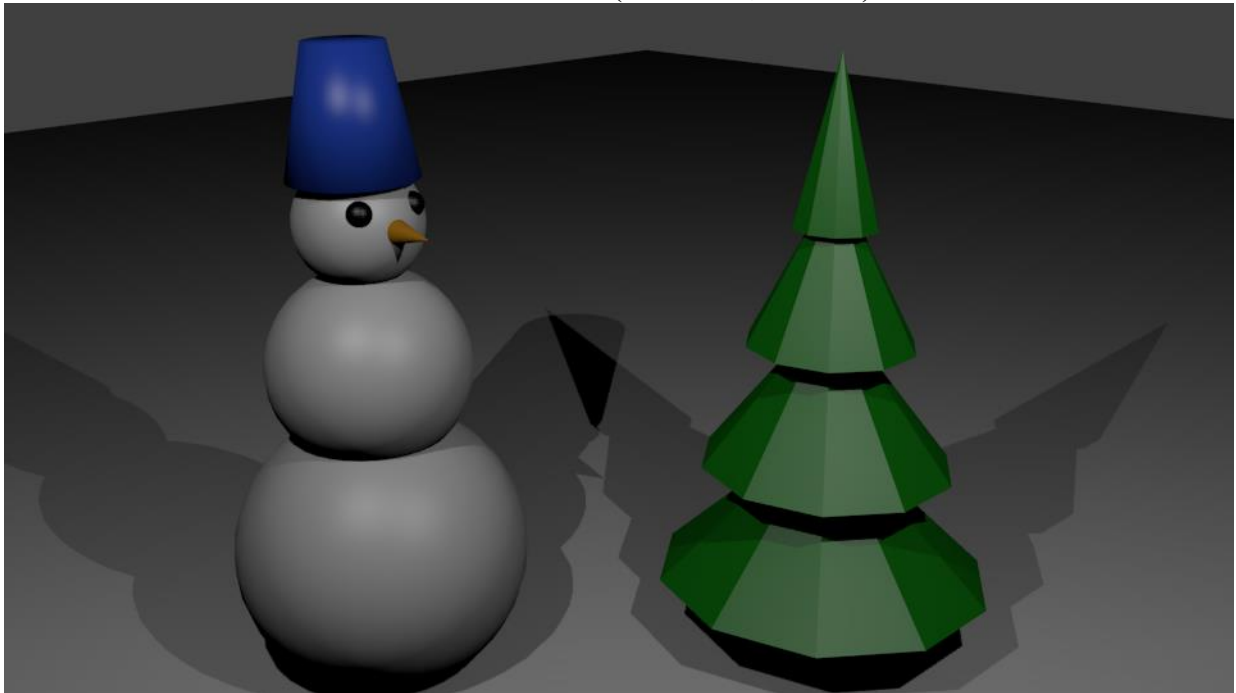

Создание зимнего пейзажа в Blender (снеговик, елочка).

### **Тема: Основы моделирования. Программное обеспечение: Blender.**

Моделирование ложки и тарелки.

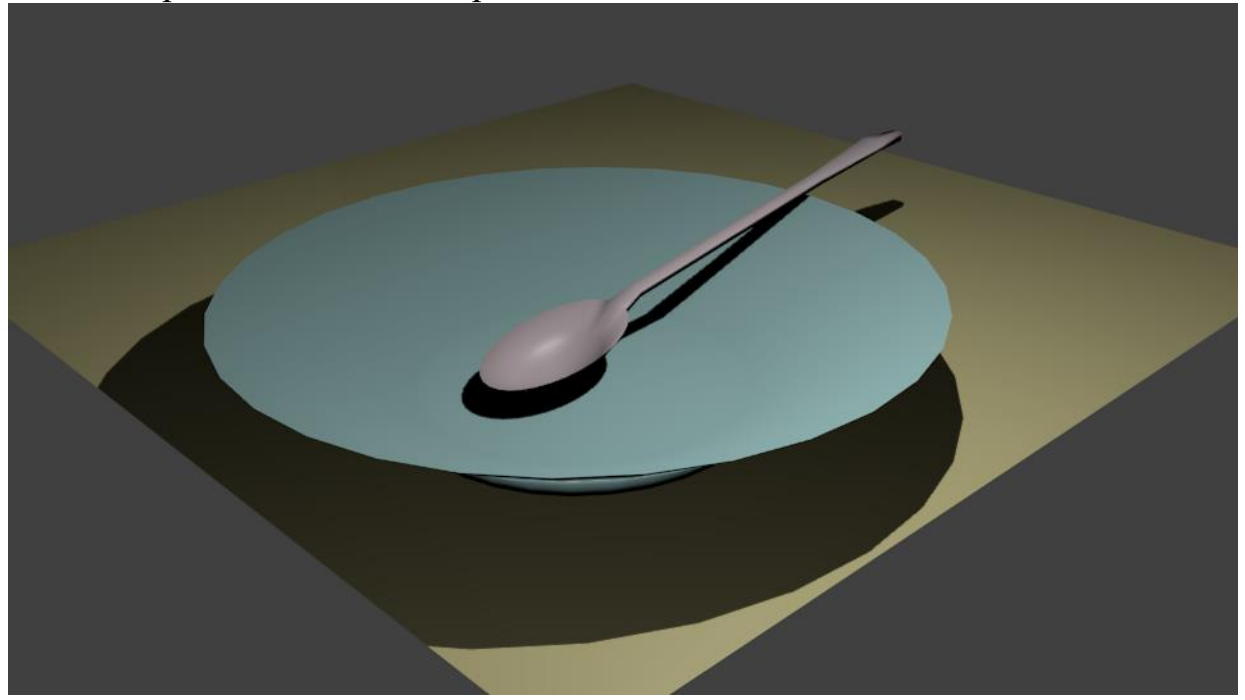

**Приложение №4**

**Тема: Основы моделирования. Программное обеспечение: Blender.**

Создание инструментов портного (пуговица, иголка, катушка с нитками).

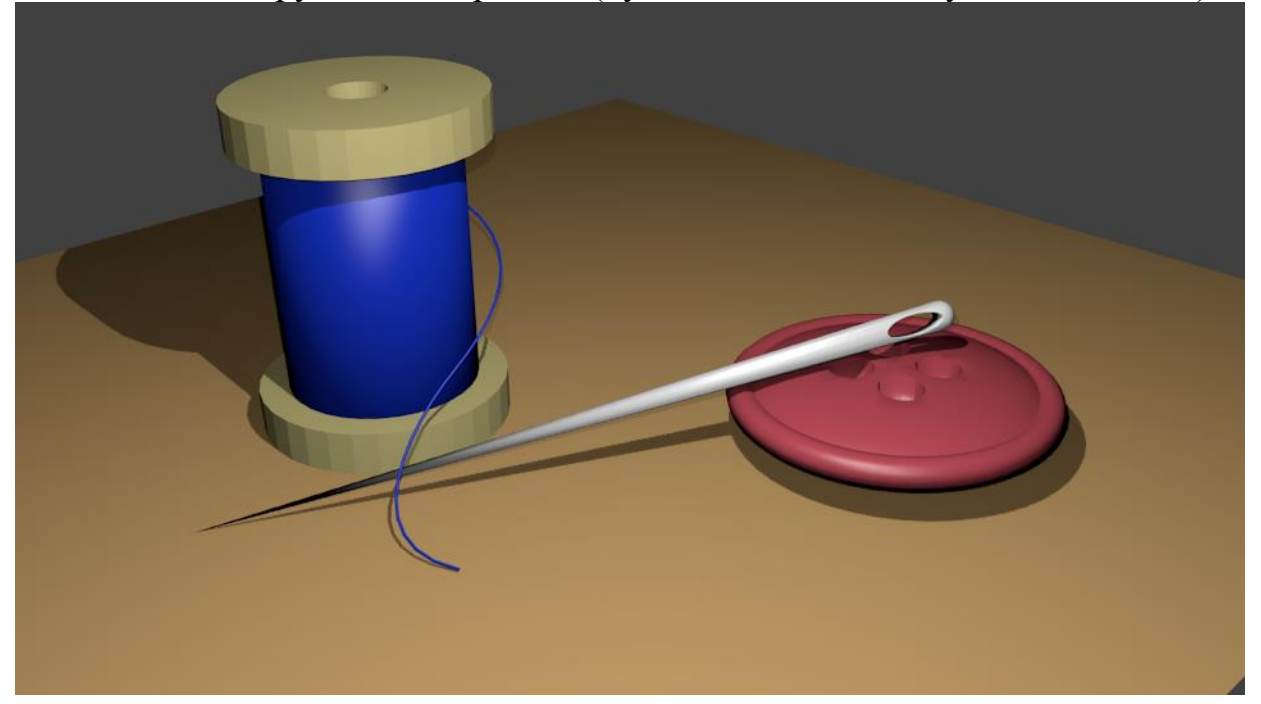

**Тема: Основы моделирования. Программное обеспечение: Blender.**

Модель электрической лампочки.

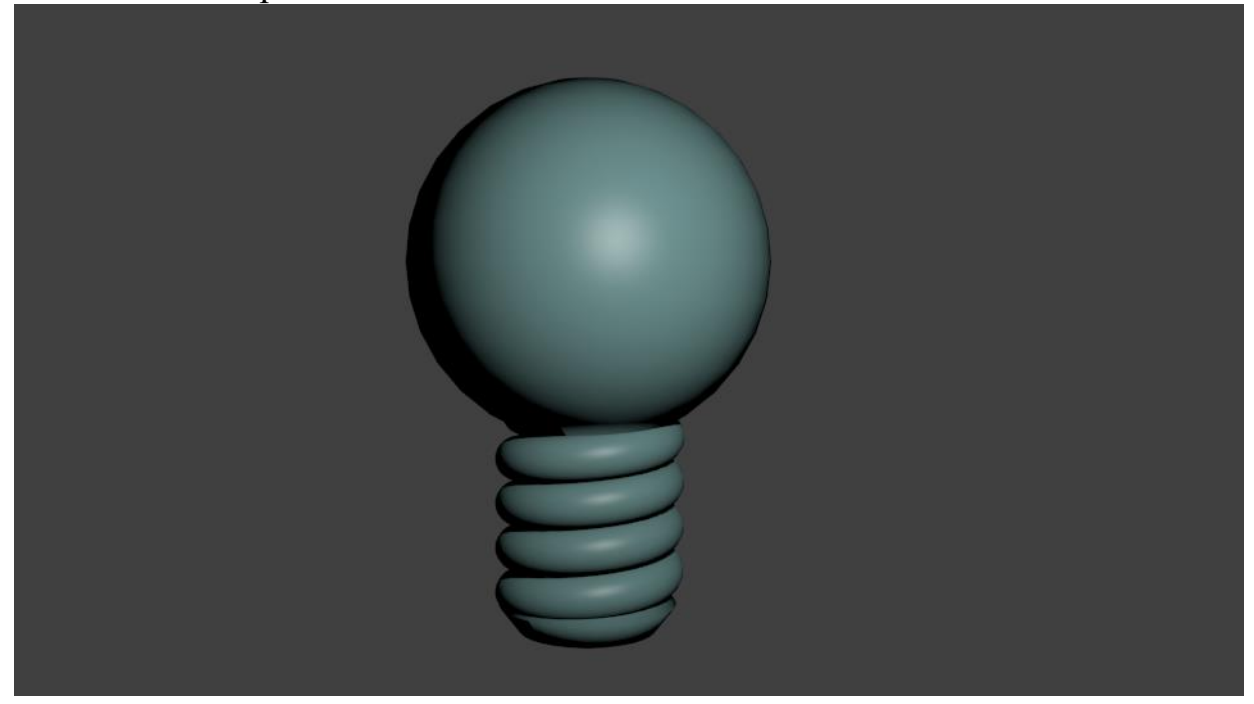

# **Приложение №6**

**Тема: Основы моделирования. Программное обеспечение: Blender.**

Моделирование зонта.

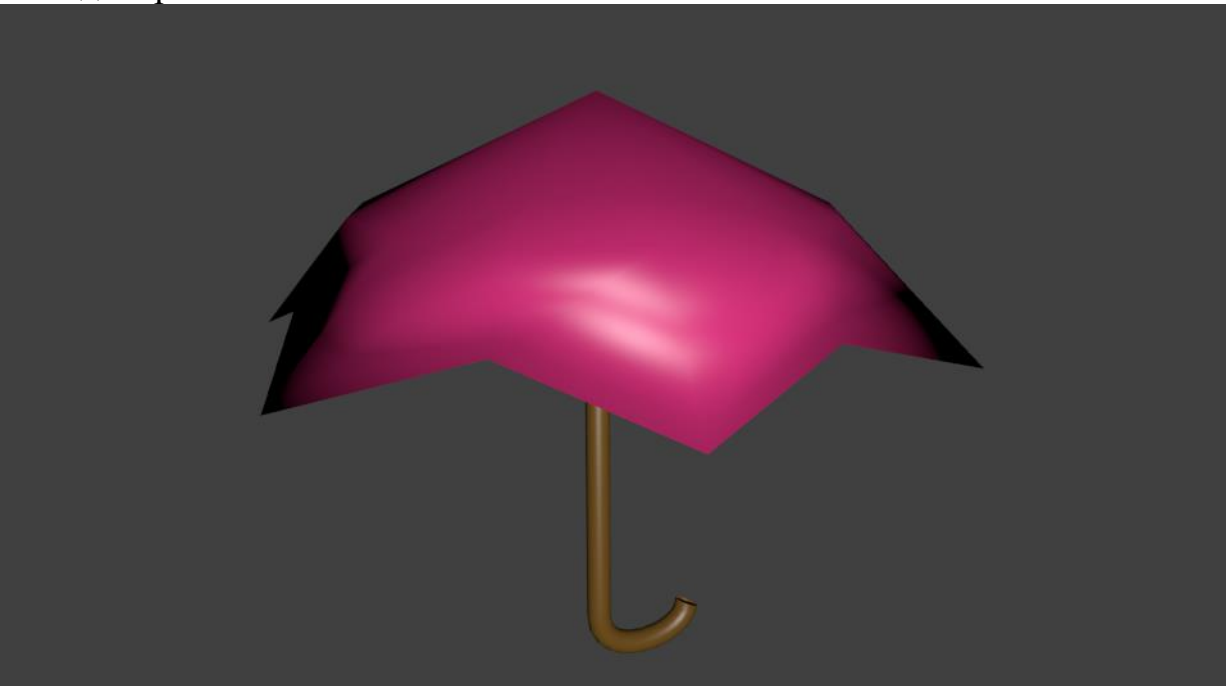

**Приложение №7 Тема: Материалы и текстуры объектов.**

#### **Программное обеспечение: Blender.**

Задайте материалы и текстуры ранее созданным сценам.

### **Приложение №8**

#### **Тема: Освещение и камеры. Программное обеспечение: Blender.**

Поместить на ранее созданные сцены несколько источников света разных типов и настроить камеру на форматы PAL и SECAM.

### **Приложение №9**

#### **Тема: Итоговый проект. Программное обеспечение: Blender.**

Темы итогового проекта:

- «демонстрация моей комнаты»;
- $\bullet$  кафе;
- устройство и работа механических часов;
- «UNIVERSAL»;
- рекламный ролик;
- мультфильм.

### **Приложение №10**

#### **Итоговый тест**

#### **для учащихся первого года обучения секции «Трехмерное моделирование».**

- 1. Укажите правильные графические примитивы, которые используются в Blender:
	- a. человечек;
	- b. куб;
	- c. треугольник;
	- d. сфера;
	- e. плоскость.
- 2. Какие основные операции можно выполнять над объектом в программе Blender:
	- a. перемещение;
	- b. скручивание;
	- c. масштабирование;
	- d. сдавливание;
	- e. вращение;
	- f. сечение.
- 3. С помощью какой клавиши можно перейти в режим редактирования объекта:
	- a. Caps Lock;
	- b. Enter;
	- c. Tab;
	- d. Backspace.
- 4. Какие режимы выделения используются в программе:
	- a. вершины;
	- b. диагонали;
	- c. ребра;
	- d. грани;
	- e. поверхности.
- 5. Какая клавиша клавиатуры служит для вызова операции выдавливания:
	- a. E;
	- b. V;
	- c. B;
	- d. D.
- 6. Как называется изображение, облегающее форму модели:
	- a. материал;
	- b. структура;
	- c. текстура;
	- d. оболочка.
- 7. Текстура, служащая для имитации сложных поверхностей, называется …
	- a. текстурная имитация;
	- b. сложная имитация;
	- c. рельефная карта;
	- d. процедурная текстура.
- 8. Основная лампа, используемая по умолчанию при создании новой сцены, это …
	- a. Sun;
	- b. Spot;
	- c. Area;
	- d. Point.
- 9. Какая клавиша вызывает режим просмотра через камеру:
	- a. Num Pad 0;
	- b. Num Pad 1;
	- c. Num Pad 3;
- d. Num Pad 7.
- 10. Клавиша для просмотра результата визуализации
	- a. F1;
	- b. F5;
	- c. F10;
	- d. F12.

Правильные ответы: 1-b,d,e; 2-a,c,e; 3-c; 4-a,c,d; 5-a; 6-c; 7-c; 8-d; 9-a; 10-d.

# **К концу 1-го года обучения дети должны**

#### знать:

- основы 3D графики;
- основные принципы работы с 3D объектами;
- приемы использования текстур;
- знать и применять технику редактирования 3D объектов;
- знать основные этапы создания анимированных сцен и уметь применять их на практике;

#### уметь:

- создавать 3D объекты;
- использовать модификаторы при создании 3D объектов;
- преобразовывать объекты в разного рода поверхности;
- использовать основные методы моделирования;
- создавать и применять материалы;
- создавать анимацию методом ключевых кадров;
- использовать контроллеры анимации.

#### Навыки:

• работы в системе 3-хмерного моделирования Blender.

**Основная цель 2-го года обучения:** формирование навыков использования динамики, сложной и персонажной анимации и освещения при съемки сцены.

# **Задачи:**

- познакомить с модулем персонажной анимации;
- научить создавать и редактировать системы частиц;
- освоить принципы освещения и правила их расстановки на сцене;
- получить навыки в создании видеоэффектов и съемке сцены.

# **Учебно-тематический план 2-го года обучения.**

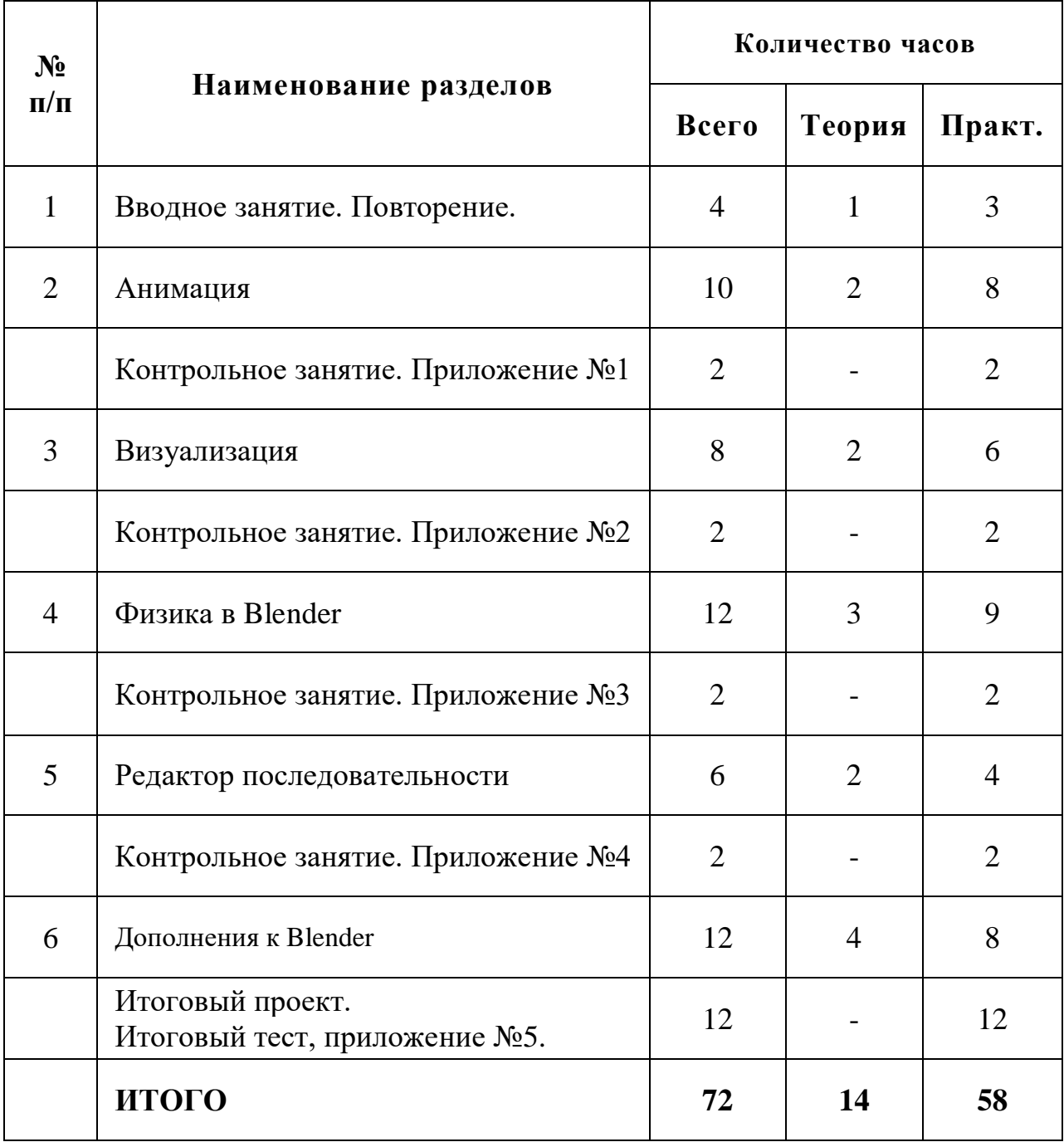

# **Содержание программы 2-го года обучения.**

### **Тема 1. Вводное занятие. Повторение. (4 ч.)**

Повторение основных принципов работы с 3D объектами. Создание простой сцены с использованием всех изученных методов моделирование. «Оживить» созданную сцену. Правила техники безопасности.

### **Тема 2. Анимация. (10 ч.)**

Абсолютные и относительные ключи вершин. Решеточная анимация. Арматурный объект. Окно действия. Привязки. Арматура для конечностей и механизмов. Пространственные деформации.

### **Тема 3. Визуализация. (8 ч.)**

Визуализация по частям. Панорамный рендеринг. Рендеринг анимации. Глубина резкости пространства. Подготовка работы для видео. Визуализация и использование Radiosity.

### **Тема 4. Физика в Blender. (12 ч.)**

Эффект компоновки. Простые частицы. Интерактивные частицы. Эффект волны. Моделирование с помощью решеток. Мягкие тела. Эффекты объема.

### **Тема 5. Редактор последовательности. (6 ч.)**

Редактор последовательности для изображения и звука. Задержка кадров. Плагины редактора последовательности.

### **Тема 6. Дополнения к Blender. (12 ч.)**

Yafray как интегрированный внешний рендер. Типы ламп. Визуализация с помощью Yafray. Глобальное освещение. Свойства Yafray. Глубина фильтра. Трассировка лучей. Блики.

### **Тема: Анимация. Программное обеспечение: Blender.** Темы работ:

- капли дождя на зонте;
- улитка;
- фонтан;
- взрыв в коробке;
- галактика.

# **Приложение №2**

**Тема: Визуализация. Программное обеспечение: Blender.**

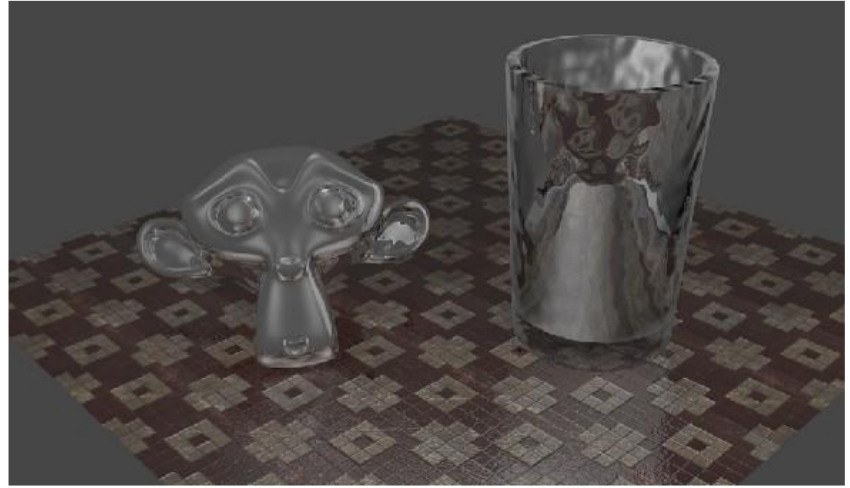

# **Приложение №3**

**Тема: Физика в Blender. Программное обеспечение: Blender.**

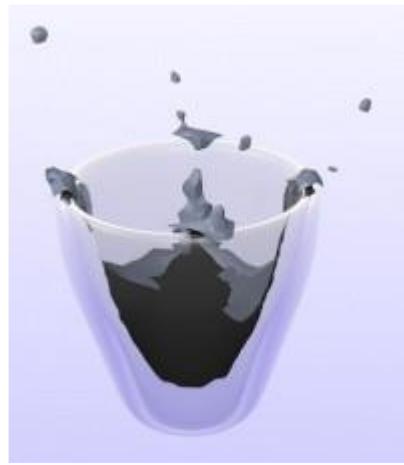

**Приложение №4**

**Тема: Редактор последовательности. Программное обеспечение: Blender.**

Используя большинство встроенных возможностей редактора последовательности, сложите вместе несколько анимационных роликов, сделанных в Blender'е, чтобы получить интересные эффекты.

#### **Итоговый тест**

# **для учащихся второго года обучения**

- **секции «Трехмерное моделирование».**
- 1. Представление анимации в виде кривых графиков функции, где можно менять ход анимации путем изменения формы кривых:
	- a. диаграмма ключей;
	- b. редактор графов;
	- c. система координат;
	- d. ключевые кадры.
- 2. Представление ключей анимации в виде точек, которые могут быть легко скопированы или перемещены:
	- a. диаграмма ключей;
	- b. редактор графов;
	- c. система координат;
	- d. ключевые кадры.
- 3. С помощью какой клавиши создаются ключевые кадры анимации:
	- a. E;
	- b. I;
	- c. T;
	- d. B.
- 4. Какая система используется для анимации персонажей:
	- a. арматура;
	- b. движение;
	- c. вращение;
	- d. система мягких тел.
- 5. Система, которая используется для добавления эффектов к материалам и изображениям на этапе конечного вывода изображения:
	- a. вершины;
	- b. ключи;
	- c. ноды;
	- d. объекты.
- 6. Любой объект, являющийся местом для начала системы частиц, называется …
	- a. сеть;
	- b. эмиттер;
	- c. база;
	- d. коллектор.
- 7. Какой движок используется в Blender для симуляции различных процессов:
	- a. Force;
	- b. Curve;
	- c. Bullet;
	- d. Trace.
- 8. С помощью какого эффекта можно эмулировать поток частиц:
	- a. Cloth;
	- b. Fluid;
	- c. Smoke;
	- d. Soft body.
- 9. Как называется интегрированный движок визуализации в Blender:
	- a. Physics;
	- b. Render;
	- c. Yafray;
	- d. Key.
- 10. Какой язык программирования используется в Blender:
	- a. Python;
	- b. Pascal;
	- c. Basic;
	- d. Assembler.

Правильные ответы: 1-b, 2-a, 3-b, 4-a,5-c, 6-b, 7-c, 8-b, 9-c,10-a.

# **К концу 2-го года обучения дети должны**

знать:

- основы создания мимики персонажа;
- приемы использования системы частиц;
- общие сведения об освещении;

• правила расстановки источников света в сцене;

уметь:

- применять пространственные деформации;
- создавать динамику объектов;
- правильно использовать источники света в сцене;
- визуализировать тени;
- создавать видеоэффекты.

Навыки:

- уметь работать с модулями динамики;
- уметь создавать собственную 3D сцену при помощи Blender.

# **Литература.**

- 1. Прахов А.А. Blender. 3D-моделирование и анимация. Руководство для начинающих, - СПб.: 2009;
- 2. Хесс Р. Основы Blender. Руководство по 3D-моделированию с открытым кодом. 2008;
- 3. Хронистер Дж. Blender. Руководство начинающего пользователя (Blender Basics 2.6)/ 4-е издание;
- 4. Хронистер Дж. Осовы Blender. Учебное пособие/ 3-е издание.